# **CBZViewer**

Created by: Edward Willemsen, 2007

# **Table of Contents**

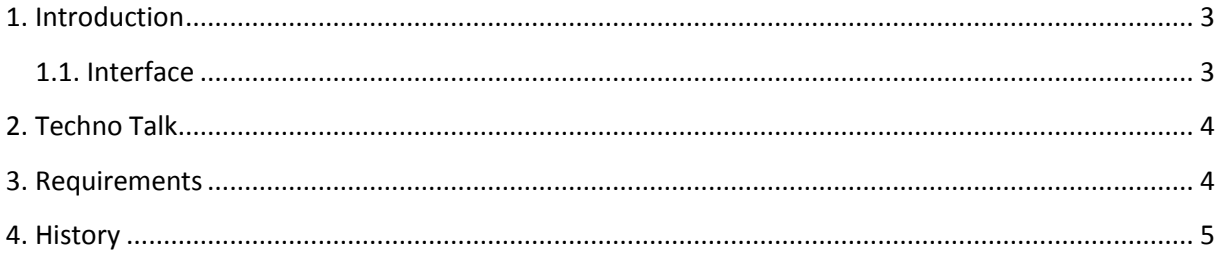

## <span id="page-2-0"></span>**1. Introduction**

A while ago I stumbled upon an e-book with the file extension CBZ. I'd never heard of it before, so I simply double clicked it and had Microsoft Windows figure out a program to read the file. The file seemed to be a Comic Book Zip archive, which is actually a zip file containing a few images. So next I used 'What' from my own toolkit and renamed the file to .ZIP. The archive simply contained some JPG files containing the pages of the comic.

So a new project was born, create a CBZ viewer without the need to create temporary files, but by decompressing the image out of the archive directly into a viewable image.

#### <span id="page-2-1"></span>**1.1. Interface**

When you start the program it will look like this:

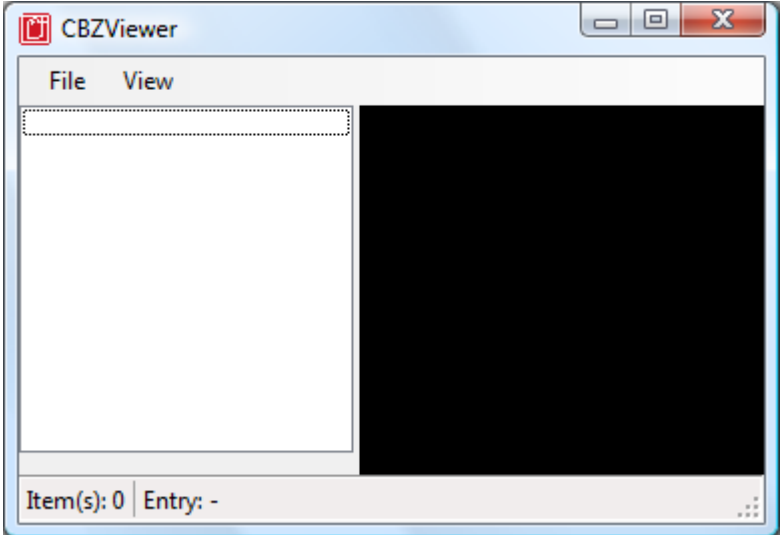

Within the main menu the following options can be found:

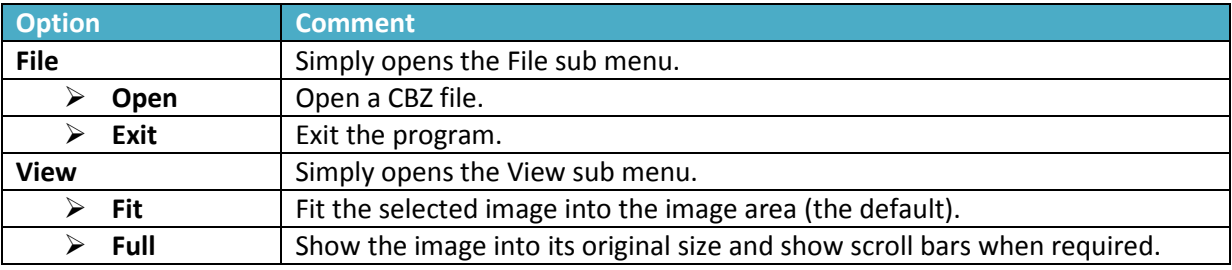

The status bar will show the number of images found within the archive and the 'Entry' area will show the name of the displayed page.

## **2. Techno Talk**

<span id="page-3-0"></span>During my investigation I found out that the extensions CBZ and CBR are used for respectively Comic Book Zip and Comic Book Rar. Even the Rar version had the CBZ extension, so I had to implement a CBZ/CBR detection mechanism.

```
// Check the archive signature, should be "PK"
      FileStream fs = File.OpenRead(dlqOpen.FileName);
      char val1 = (char) fs. ReadByte();
      char val2 = (char) fs. ReadByte();
       fs.Close();
      if ((\text{val1}!='P')||(\text{val2}!='K')) {
             MessageBox.Show("This file is not a CBZ archive!",
            "Error", MessageBoxButtons.OK, MessageBoxIcon.Error);
            if (vall == 'R') & & (val2 == 'a')) MessageBox.Show("This file seems to be a CBR archive!",
                  "Information", MessageBoxButtons.OK,
                  MessageBoxIcon.Information);
                         return;
       }
The detection mechanism does not only recognizes the CBZ format, but will 
also indicates the fact that the file actually is a CBR archive.
```
Since the format is using the Zip compression technology I decided to search on the web for any experience on decompressing Zip files. Most implementations I found were using the GNU version of SharpZipLib. You can find the full package and detailed information on the SharpZipLib website:

<http://www.icsharpcode.net/>

The following namespaces need to be included into the application:

```
using ICSharpCode.SharpZipLib.Zip;
using ICSharpCode.SharpZipLib.Zip.Compression;
using ICSharpCode.SharpZipLib.Zip.Compression.Streams;
```
Using this library an image can be extracted direct into a memory stream. This stream can be casted into a Bitmap object which can be shown directly into an Image object. So no temporary files are required.

```
// Finally load the image:
 Bitmap myImage;
myImage = new Bitmap(memStream);image.Image = (Image)myImage;
```
### <span id="page-3-1"></span>**3. Requirements**

The program is based on the technology provided within the .NET 2.0 Framework (or higher). So install this first when it's not available on your system.

# **4. History**

<span id="page-4-0"></span>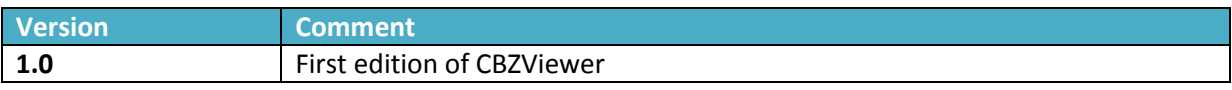